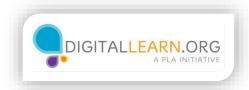

## **Practice**

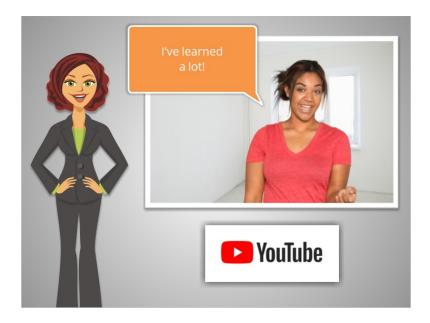

We've covered a lot of material in this course, as we've followed along with Julia as she learned to use YouTube. Let's take a few minutes to see what you remember.

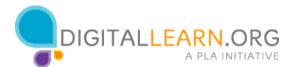

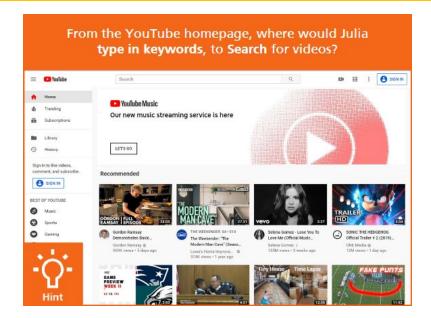

From the YouTube homepage, where would Julia type in keywords, to **search** for videos? Click on the Hint icon if you need help.

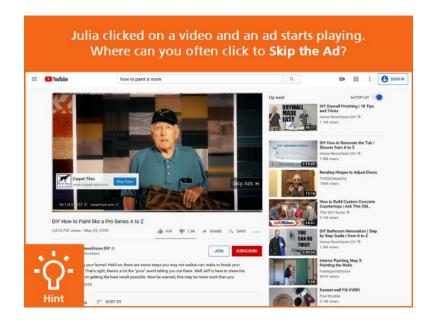

Julia clicked on a video and an ad starts playing. Where can you often click to **skip the ad?** Click on the Hint icon if you need help.

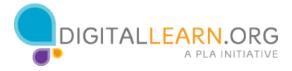

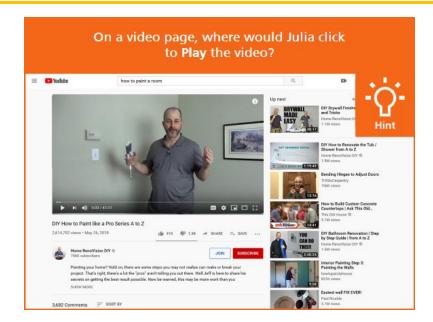

On a video page, where would Julia click to **play** the video? Click on the Hint icon if you need help.

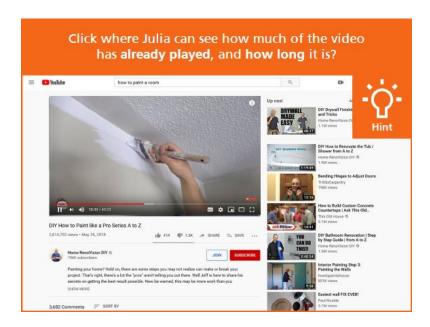

Click where Julia can see how much of the video **has already played**, and **how long it is?** Click on the Hint icon if you need help.

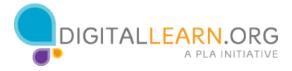

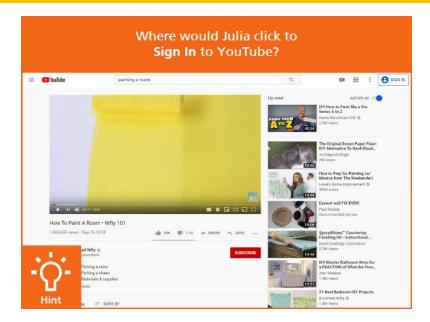

Where would Julia click to **sign in** to YouTube? Click on the Hint icon if you need help.

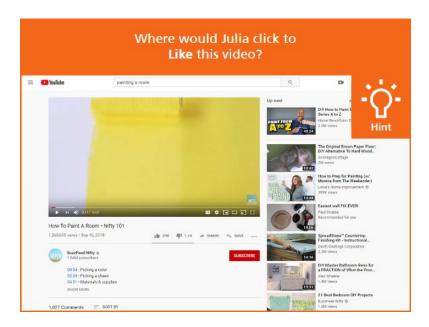

Where would Julia click to like this video? Click on the Hint icon if you need help.

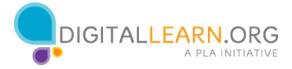

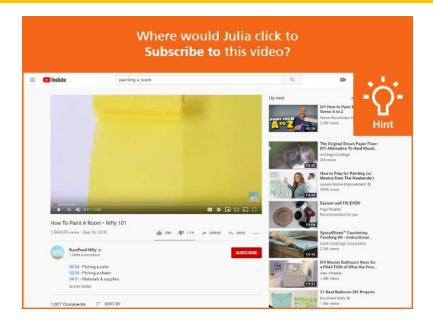

Where would Julia click to **subscribe** to this video? Click on the Hint icon if you need help.

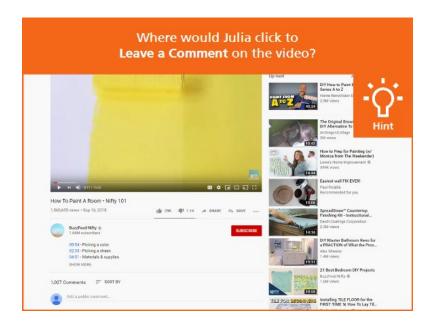

Where would Julia click to **leave a comment** on the video? Click on the Hint icon if you need help.

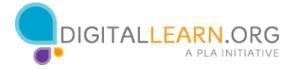

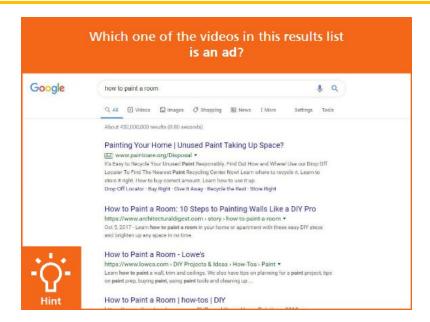

Which one of the videos in this results list **is an ad**? Click on the Hint icon if you need help.

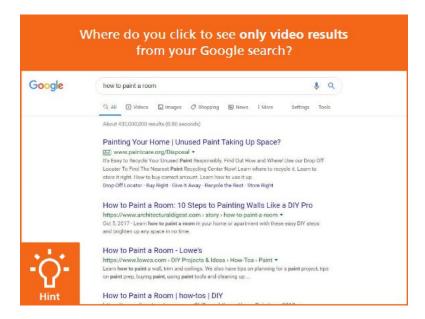

Where do you click to see **only video results** from your search? Click on the Hint icon if you need help.

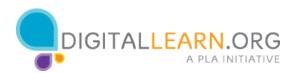

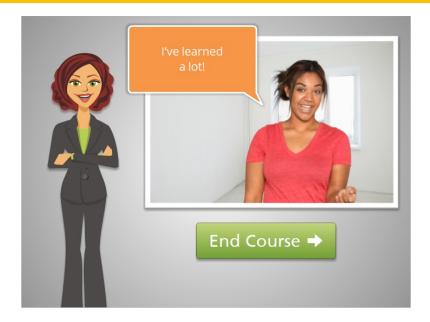

Great job! In this course, you followed along with Julia as she gathered information about painting a room by viewing videos on YouTube. If you need help searching YouTube for information you're interested in, be sure to ask for help at your local library. Click on the green button to end this course.

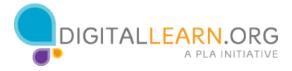